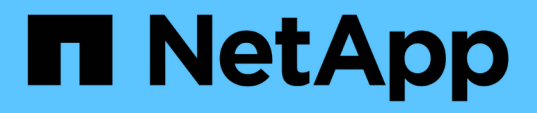

# **Introduction à la réduction des risques liés au provisionnement fin**

OnCommand Insight

NetApp April 01, 2024

This PDF was generated from https://docs.netapp.com/fr-fr/oncommand-insight/howto/monitoring-thestorage-pool.html on April 01, 2024. Always check docs.netapp.com for the latest.

# **Sommaire**

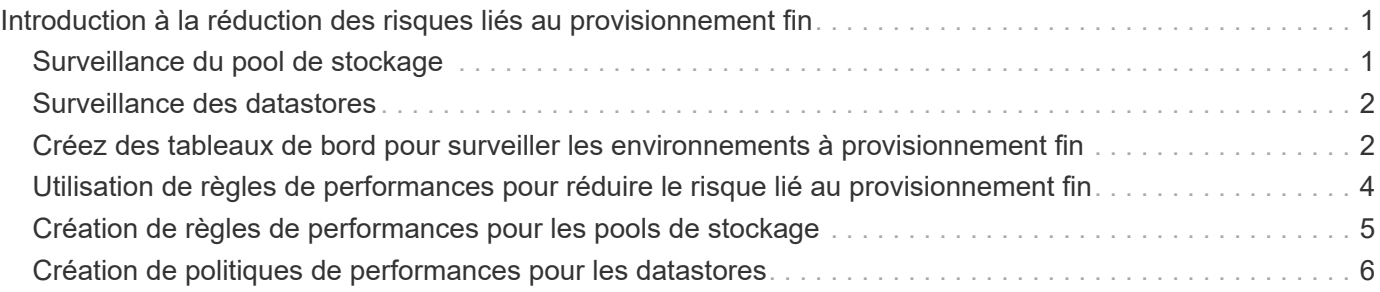

# <span id="page-2-0"></span>**Introduction à la réduction des risques liés au provisionnement fin**

Dans les data centers INFORMATIQUES hybrides actuels, les administrateurs sont contraints d'étendre l'utilisation des ressources au-delà des limites physiques en utilisant des technologies d'efficacité des capacités, telles que le provisionnement fin, pour contrôler l'allocation et exploiter les capacités qui n'étaient auparavant pas disponibles.

OnCommand Insight fournit des informations historiques sur l'utilisation et l'utilisation de la capacité en temps quasi réel sur plusieurs couches de provisionnement fin au sein de la pile de services INFORMATIQUES. Le fait de ne pas gérer correctement les risques de sursouscription peut entraîner des temps d'indisponibilité inopportuns pour l'entreprise.

# <span id="page-2-1"></span>**Surveillance du pool de stockage**

Chaque page d'accueil de pool de stockage offre des taux de sur-abonnement, identifie les ressources corrélées, l'utilisation des LUN et des disques, ainsi que les violations de stratégie et les violations qui se sont produites avec le pool de stockage.

Utilisez la page d'accueil du pool de stockage pour identifier tout problème potentiel au niveau des ressources physiques qui prennent en charge votre infrastructure virtuelle. Vous pouvez suivre l'évolution des rapports de capacité et de capacité sur 30 jours ou utiliser une période personnalisée. Faites attention aux données des sections suivantes pour surveiller l'état du pool de stockage.

#### • **Résumé**

Utilisez cette section pour comprendre :

- Informations sur la capacité du pool de stockage, y compris la capacité physique et la capacité surallouée.
- Indique si l'agrégat est sursouscrit, et par combien.
- Toute violation de politique qui s'est produite.
- **Sections Ressources de stockage et disques**

La section des ressources de stockage affiche l'utilisation des LUN.

La section disques affiche les disques individuels qui constituent le pool de stockage.

• **Ressources**

Utilisez cette section pour comprendre la corrélation entre les VMDK et les LUN et pour comprendre le chemin d'application du stockage vers les machines virtuelles.

#### • **Section des violations**

La section violations identifie toute violation des règles de performances définies pour le pool de stockage.

# <span id="page-3-0"></span>**Surveillance des datastores**

La page d'accueil du datastore identifie les taux de sursouscription, l'utilisation des LUN et des disques, établit une corrélation entre les ressources et montre les failles et les violations de règles qui se sont produites avec le datastore.

Utilisez cette page d'accueil pour identifier les problèmes liés à votre infrastructure virtuelle. Vous pouvez suivre les tendances en matière de capacité et de ratio de capacité pour anticiper les modifications de votre capacité.

#### • **Résumé**

Utilisez cette section pour comprendre :

- Informations sur la capacité du datastore, y compris la capacité physique et la capacité surallouée.
- Pourcentage de capacité surallouée.
- Metrics de latence, d'IOPS et de débit.

#### • **VMDK**

La section VMDK présente la capacité et les performances des disques virtuels.

#### • **Ressources de stockage**

Cette section présente la capacité utilisée et les mesures de performances pour le volume interne corrélé avec le datastore.

#### • **Ressources**

Utilisez cette section pour comprendre la corrélation entre les VMDK et les LUN, et pour comprendre le chemin d'application du stockage vers les machines virtuelles.

#### • **Section des violations**

La section violations identifie toute violation des règles de performances définies pour le datastore.

## <span id="page-3-1"></span>**Créez des tableaux de bord pour surveiller les environnements à provisionnement fin**

Les options flexibles de conception de widgets de tableau de bord de OnCommand Insight permettent une analyse approfondie de l'utilisation et de l'utilisation de la capacité, ainsi que des informations stratégiques pour réduire les risques au sein des infrastructures de data Center à provisionnement fin.

Vous pouvez créer des tableaux de bord qui donnent accès aux informations du datastore et du pool de stockage que vous souhaitez contrôler.

#### **Utilisation des tableaux de bord pour accéder aux informations de datastore**

Vous pouvez créer des tableaux de bord qui fournissent un accès rapide aux données que vous souhaitez surveiller dans votre infrastructure virtuelle. Un tableau de bord peut inclure des widgets similaires aux

éléments suivants pour identifier les 10 principaux datastores en fonction de leur % de stockage excessif et d'un widget affichant les données de capacité des datastores. Les tableaux de bord utilisent des variables pour mettre en évidence les datastores sur lesquels plus de 150 % sont surchargés et les datastores qui ont dépassé les 80 % de la capacité utilisée.

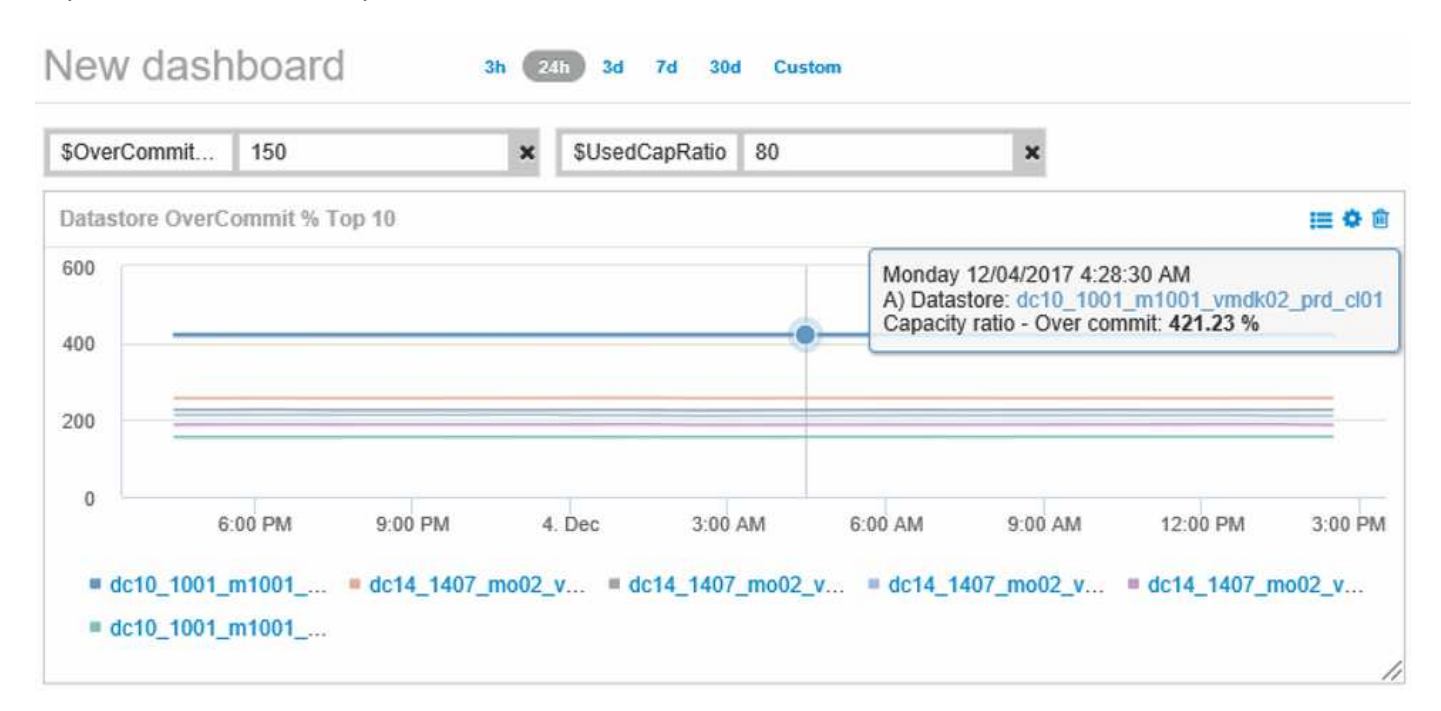

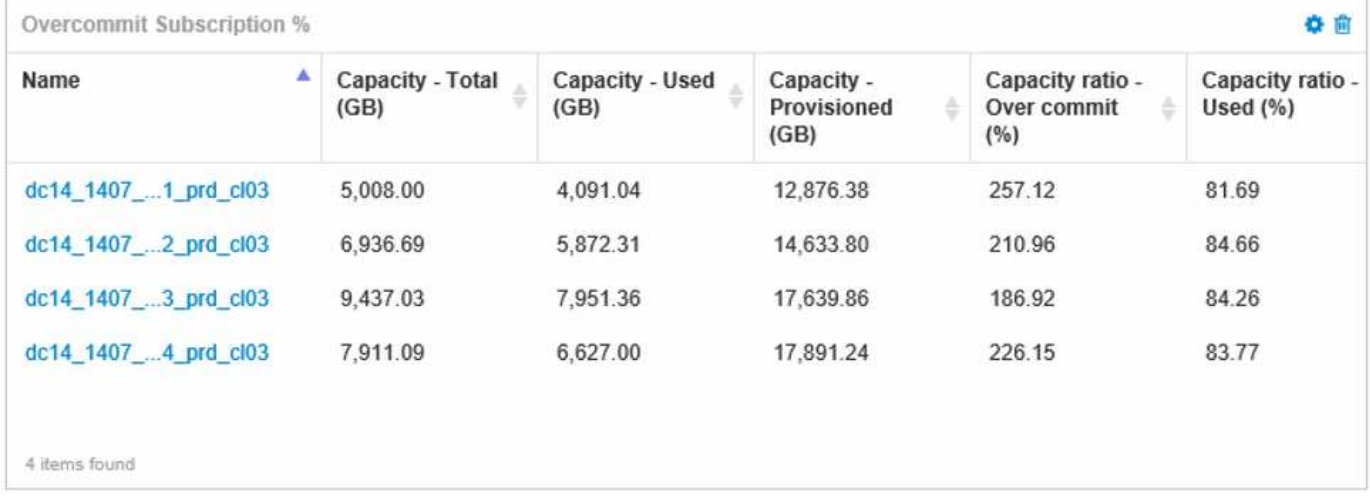

Les widgets supplémentaires pouvant être utilisés pour surveiller votre environnement de provisionnement fin peuvent inclure certaines des informations suivantes :

- Capacités VMDK corrélées aux datastores
- Capacités des machines virtuelles
- Tendance de la capacité utilisée du magasin de données

#### **Utilisation des tableaux de bord pour accéder aux informations du pool de stockage**

Un tableau de bord peut inclure des widgets similaires à ce qui suit, identifiant la capacité de stockage physique utilisée ou identifiant la capacité surallouée d'un pool de stockage.

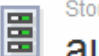

 $3h$   $24h$  $3d$  $7d$  $30<sub>d</sub>$ Custom

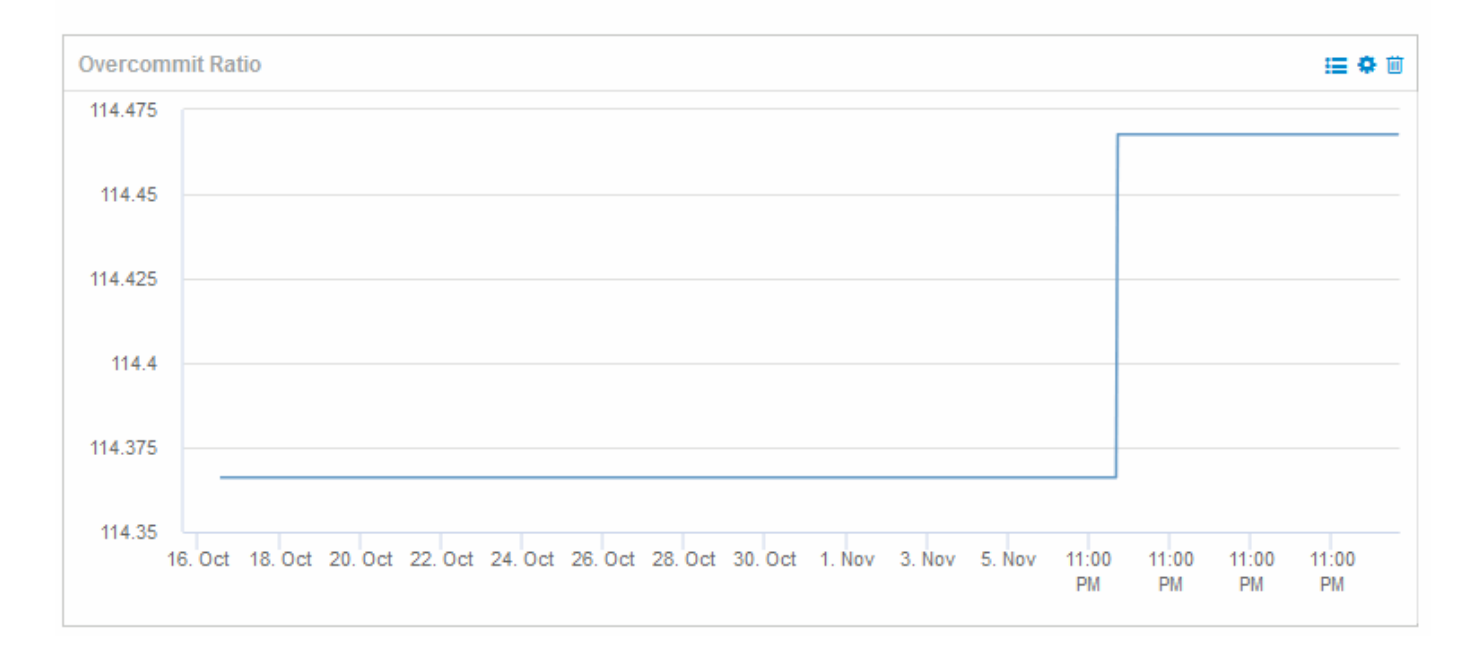

## <span id="page-5-0"></span>**Utilisation de règles de performances pour réduire le risque lié au provisionnement fin**

Vous devez créer des stratégies de performances pour générer des alertes lorsque les seuils de votre infrastructure virtuelle ont été violés. Les alertes vous permettent de répondre aux modifications de votre environnement avant qu'elles ne provoquent des interruptions ou des interruptions des opérations.

Les stratégies qui facilitent la surveillance de l'infrastructure virtuelle sont les suivantes :

#### • **Datastore**

Vous pouvez utiliser les stratégies suivantes sur le datastore :

- Ratio de capacité surallouer
- Rapport de capacité utilisé
- Capacité utilisée
- Capacité Total
- **Pool de stockage**

Dans les environnements à provisionnement fin, les règles suivantes peuvent vous protéger contre les pannes de capacité de stockage :

- Capacité provisionnée
- Capacité utilisée
- Ratio de capacité surallouer

◦ Rapport de capacité - utilisé

Vous pouvez développer ces stratégies pour surveiller la capacité de l'infrastructure virtuelle, notamment :

- Volumes internes
- LUN
- Disques
- VMDK
- VM

Vous pouvez configurer des règles à l'aide d'annotations. Vous attribuez la même annotation aux actifs spécifiques qui prennent en charge une application. Par exemple, vous pouvez attribuer des annotations aux datastores et aux pools de stockage d'une application à provisionnement fin. Vous pouvez avoir des annotations nommées production pour l'environnement de production, développement pour l'environnement de développement, etc. Vous pouvez modifier les seuils et le degré de criticité des avertissements en fonction du type d'application pris en charge par les ressources. Par exemple, une violation d'un seuil pour le stock de données d'une application de production peut soulever un *avertissement critique*, tandis que la même violation pour un environnement de développement ne peut soulever qu'un *avertissement*. L'intégration d'annotations à des règles définies peut contribuer à réduire davantage le nombre d'alertes indésirables pour les ressources non stratégiques.

# <span id="page-6-0"></span>**Création de règles de performances pour les pools de stockage**

Vous pouvez créer des stratégies de performances qui déclenchent des alertes pour vous avertir lorsque les seuils des actifs du pool de stockage ont été dépassés.

### **Avant de commencer**

Cette procédure suppose que vous avez provisionné le pool de stockage à l'aide de l'allocation dynamique.

### **Description de la tâche**

Vous souhaitez créer des stratégies qui surveillent et signalent les modifications d'un pool de stockage susceptibles de provoquer des pannes. Pour le pool de stockage physique à provisionnement fin, vous devez contrôler la capacité physique et le taux de surengagement.

### **Étapes**

- 1. Ouvrez OnCommand Insight dans votre navigateur.
- 2. Sélectionnez **gérer** > **politiques de performances**

La page règles de performance s'affiche. Les règles sont organisées par objet et sont évaluées dans l'ordre dans lequel elles apparaissent dans la liste. Si les notifications sont activées (**Admin** > **Notifications**), vous pouvez configurer Insight pour envoyer des e-mails lorsque les stratégies de performances sont enfreintes.

- 3. Cliquez sur **+Ajouter** pour créer une nouvelle stratégie.
- 4. Dans **Policy Name**, entrez un nom de stratégie pour le pool de stockage.
- 5. Dans **appliquer aux objets de type**, sélectionnez Pool de stockage.
- 6. Dans **appliquer après la fenêtre de**, entrez première occurrence.
- 7. Dans **avec gravité**, entrez critique
- 8. Configurez les destinataires de l'e-mail que vous souhaitez notifier lorsque les seuils sont atteints.

Par défaut, les alertes par e-mail relatives aux violations de stratégie sont envoyées aux destinataires de la liste de diffusion globale. Vous pouvez remplacer ces paramètres afin que les alertes d'une stratégie donnée soient envoyées à des destinataires spécifiques.

Cliquez sur le lien pour ouvrir la liste des destinataires, puis cliquez sur le bouton + pour ajouter des destinataires. Les alertes de violation pour cette stratégie seront envoyées à tous les destinataires de la liste.

9. Dans **Créer une alerte si l'une des conditions suivantes est vraie**, entrez le ratio de capacité - utilisé > 85 %

### **Résultats**

Cette configuration entraîne l'envoi par le système d'un message d'avertissement critique lorsque plus de 85 % de la capacité physique du pool de stockage est utilisée. L'utilisation de 100 % de la mémoire physique entraînera une défaillance des applications.

### **Créez des règles de pool de stockage supplémentaires**

#### **Description de la tâche**

Créez une règle supplémentaire « Rapport de capacité - utilisé » qui affiche un message d'avertissement lorsque la capacité du pool de stockage utilisée dépasse 75 %. Si les notifications sont activées (**Admin** > **Notifications**), vous pouvez configurer Insight pour envoyer des e-mails lorsque les stratégies de performances sont enfreintes.

## <span id="page-7-0"></span>**Création de politiques de performances pour les datastores**

Vous pouvez créer des règles de performance avec des seuils pour les metrics associés aux datastores associés aux pools de stockage que vous contrôlez. Par défaut, les règles de performances s'appliquent à tous les périphériques du type spécifié lors de leur création. Vous pouvez créer une annotation qui n'inclut qu'un périphérique spécifique ou un ensemble de périphériques dans la règle de performance.

#### **Avant de commencer**

Lors de l'utilisation d'une annotation dans une règle de performance, celle-ci doit exister avant la création de la règle.

#### **Description de la tâche**

Vous créez une règle de performances qui vous avertit lorsqu'un ou plusieurs datastores que vous contrôlez dépassent un seuil que vous avez défini. Il est possible que votre système contienne déjà une stratégie globale qui répond à vos besoins. Sinon, une règle utilisant des annotations peut également fonctionner si vous annotez vos datastores.

### **Étapes**

1. Dans la barre d'outils Insight, sélectionnez **gérer** > **politiques de performances**

La page règles de performance s'affiche. Examinez toutes les stratégies de performances existantes pour identifier les stratégies existantes qui répondent aux mesures des seuils que vous souhaitez surveiller.

- 2. Cliquez sur **+Ajouter** pour ajouter une nouvelle stratégie
- 3. Ajouter un « Nom de la règle »

Vous devez utiliser un nom différent de tous les autres noms de stratégie pour l'objet. Par exemple, vous ne pouvez pas avoir deux règles nommées « latence » pour un volume interne. Vous pouvez toutefois disposer d'une règle de « latence » pour un volume interne et d'une autre règle de « latence » pour un magasin de données. La meilleure pratique consiste à toujours utiliser un nom unique pour n'importe quelle règle, quel que soit le type d'objet.

- 4. Sélectionnez « datastore » comme type d'objet
- 5. Cliquez sur « première occurrence ».

L'option première occurrence déclenche une alerte lorsqu'un seuil est dépassé sur le premier échantillon de données. Toutes les autres options déclenchent une alerte lorsque le seuil est franchi une fois et est traversé en continu pendant au moins la durée spécifiée.

- 6. Cliquez sur « Avertissement ».
- 7. Pour ""Créer une alerte"", sélectionnez **Rapport de capacité sur validation** et définissez la valeur sur **> 150**

Vous pouvez créer des alertes relatives à la capacité supplémentaires, telles que **capacité totale** et **capacité utilisée**.

#### **Informations sur le copyright**

Copyright © 2024 NetApp, Inc. Tous droits réservés. Imprimé aux États-Unis. Aucune partie de ce document protégé par copyright ne peut être reproduite sous quelque forme que ce soit ou selon quelque méthode que ce soit (graphique, électronique ou mécanique, notamment par photocopie, enregistrement ou stockage dans un système de récupération électronique) sans l'autorisation écrite préalable du détenteur du droit de copyright.

Les logiciels dérivés des éléments NetApp protégés par copyright sont soumis à la licence et à l'avis de nonresponsabilité suivants :

CE LOGICIEL EST FOURNI PAR NETAPP « EN L'ÉTAT » ET SANS GARANTIES EXPRESSES OU TACITES, Y COMPRIS LES GARANTIES TACITES DE QUALITÉ MARCHANDE ET D'ADÉQUATION À UN USAGE PARTICULIER, QUI SONT EXCLUES PAR LES PRÉSENTES. EN AUCUN CAS NETAPP NE SERA TENU POUR RESPONSABLE DE DOMMAGES DIRECTS, INDIRECTS, ACCESSOIRES, PARTICULIERS OU EXEMPLAIRES (Y COMPRIS L'ACHAT DE BIENS ET DE SERVICES DE SUBSTITUTION, LA PERTE DE JOUISSANCE, DE DONNÉES OU DE PROFITS, OU L'INTERRUPTION D'ACTIVITÉ), QUELLES QU'EN SOIENT LA CAUSE ET LA DOCTRINE DE RESPONSABILITÉ, QU'IL S'AGISSE DE RESPONSABILITÉ CONTRACTUELLE, STRICTE OU DÉLICTUELLE (Y COMPRIS LA NÉGLIGENCE OU AUTRE) DÉCOULANT DE L'UTILISATION DE CE LOGICIEL, MÊME SI LA SOCIÉTÉ A ÉTÉ INFORMÉE DE LA POSSIBILITÉ DE TELS DOMMAGES.

NetApp se réserve le droit de modifier les produits décrits dans le présent document à tout moment et sans préavis. NetApp décline toute responsabilité découlant de l'utilisation des produits décrits dans le présent document, sauf accord explicite écrit de NetApp. L'utilisation ou l'achat de ce produit ne concède pas de licence dans le cadre de droits de brevet, de droits de marque commerciale ou de tout autre droit de propriété intellectuelle de NetApp.

Le produit décrit dans ce manuel peut être protégé par un ou plusieurs brevets américains, étrangers ou par une demande en attente.

LÉGENDE DE RESTRICTION DES DROITS : L'utilisation, la duplication ou la divulgation par le gouvernement sont sujettes aux restrictions énoncées dans le sous-paragraphe (b)(3) de la clause Rights in Technical Data-Noncommercial Items du DFARS 252.227-7013 (février 2014) et du FAR 52.227-19 (décembre 2007).

Les données contenues dans les présentes se rapportent à un produit et/ou service commercial (tel que défini par la clause FAR 2.101). Il s'agit de données propriétaires de NetApp, Inc. Toutes les données techniques et tous les logiciels fournis par NetApp en vertu du présent Accord sont à caractère commercial et ont été exclusivement développés à l'aide de fonds privés. Le gouvernement des États-Unis dispose d'une licence limitée irrévocable, non exclusive, non cessible, non transférable et mondiale. Cette licence lui permet d'utiliser uniquement les données relatives au contrat du gouvernement des États-Unis d'après lequel les données lui ont été fournies ou celles qui sont nécessaires à son exécution. Sauf dispositions contraires énoncées dans les présentes, l'utilisation, la divulgation, la reproduction, la modification, l'exécution, l'affichage des données sont interdits sans avoir obtenu le consentement écrit préalable de NetApp, Inc. Les droits de licences du Département de la Défense du gouvernement des États-Unis se limitent aux droits identifiés par la clause 252.227-7015(b) du DFARS (février 2014).

#### **Informations sur les marques commerciales**

NETAPP, le logo NETAPP et les marques citées sur le site<http://www.netapp.com/TM>sont des marques déposées ou des marques commerciales de NetApp, Inc. Les autres noms de marques et de produits sont des marques commerciales de leurs propriétaires respectifs.